## **Cómo configurar un plan de pago**

Inicie sesión en [myFramingham](https://login.framingham.edu/authenticationendpoint/login.do?commonAuthCallerPath=/passivests&forceAuth=false&passiveAuth=false&wa=wsignin1.0&wctx=https://my.framingham.edu/_layouts/15/Authenticate.aspx?Source=%25252F&wreply=https://my.framingham.edu/_trust/default.aspx&wtrealm=urn:my.framingham.edu:443&sessionDataKey=6d23b49a-894d-49f3-a488-0202821c3b57&relyingParty=urn:my.framingham.edu:443&type=passivests&sp=Portal&isSaaSApp=false&authenticators=BasicAuthenticator:LOCAL) con su nombre de usuario y contraseña de FSU.

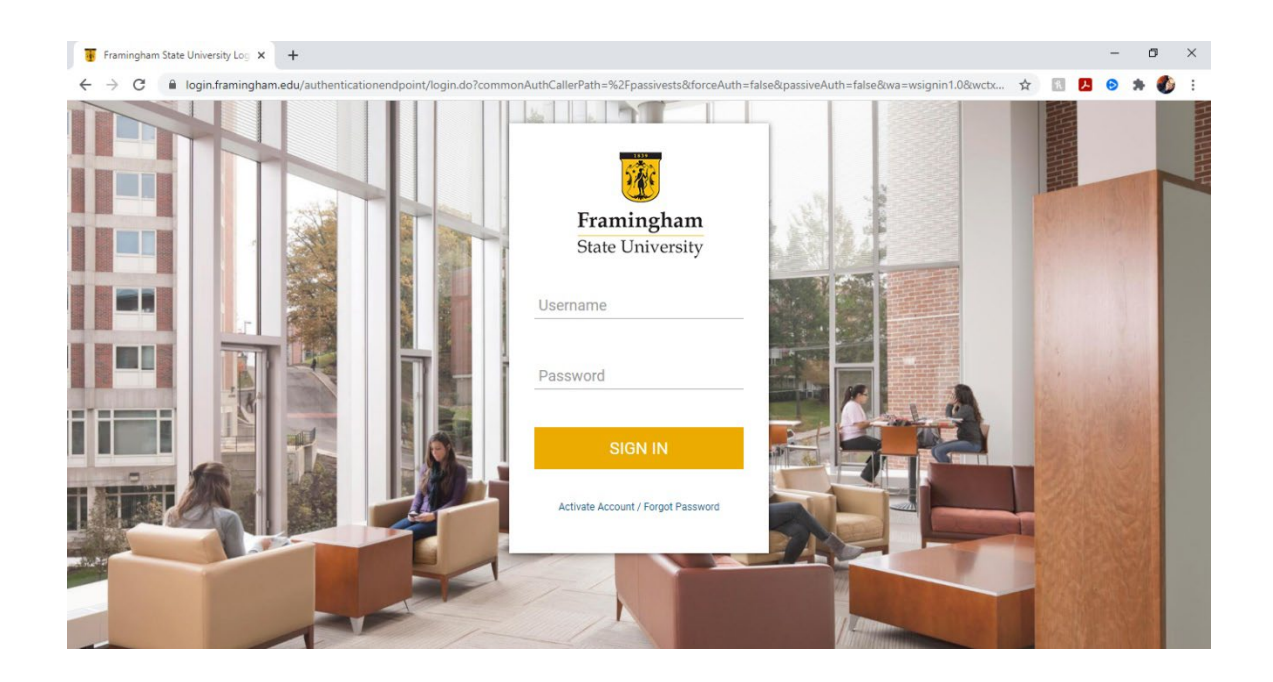

**1.** Una vez que haya iniciado sesión, en la pantalla de inicio, seleccione "Pagar su factura". Esto lo llevará al portal de pago electrónico.

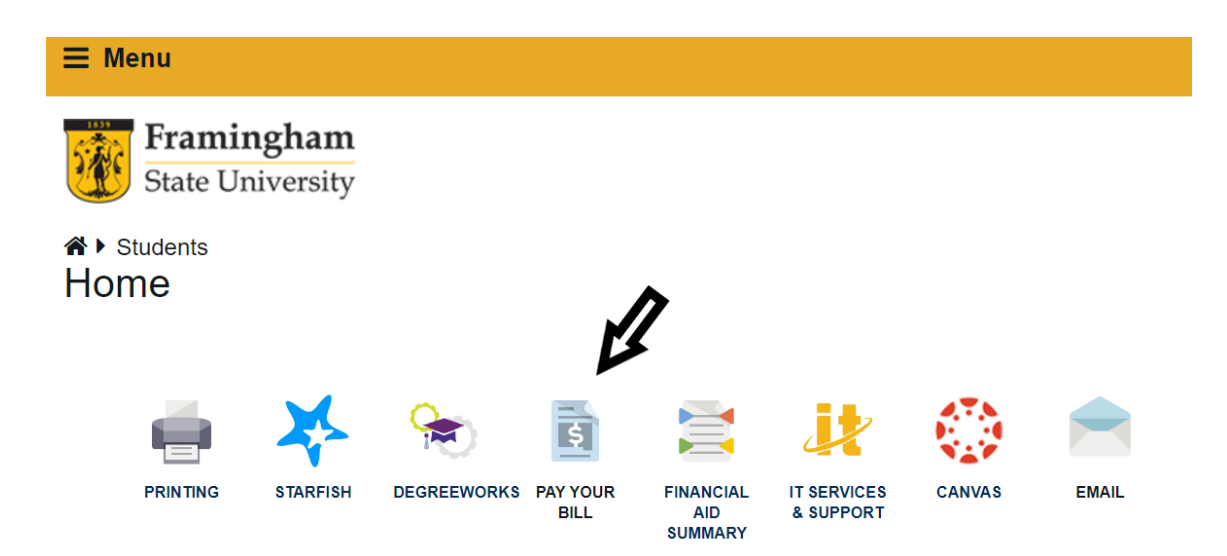

**2.** En el portal de pago electrónico, seleccione la pestaña "Planes de pago" en la parte superior de la página:

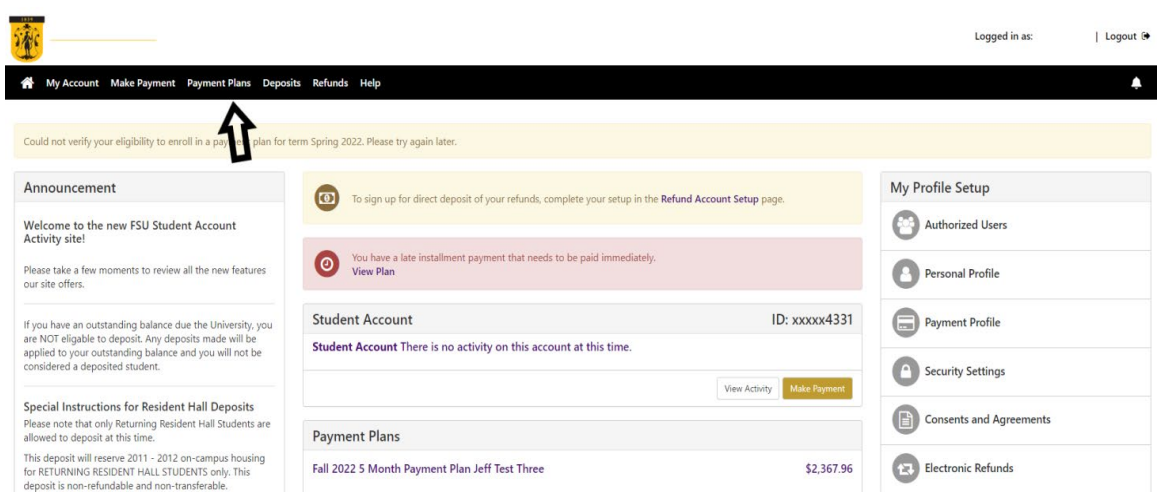

**3.** Una vez que esté en la página de planes de pago, haga clic en el botón "Inscribirse ahora"

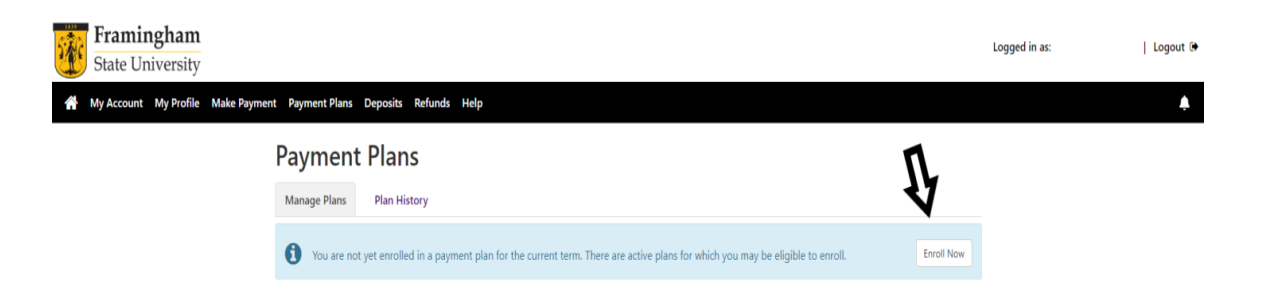

**4.** Seleccione el plazo para el que le gustaría configurar un plan de pago (por ejemplo, otoño de 2022, primavera de 2023):

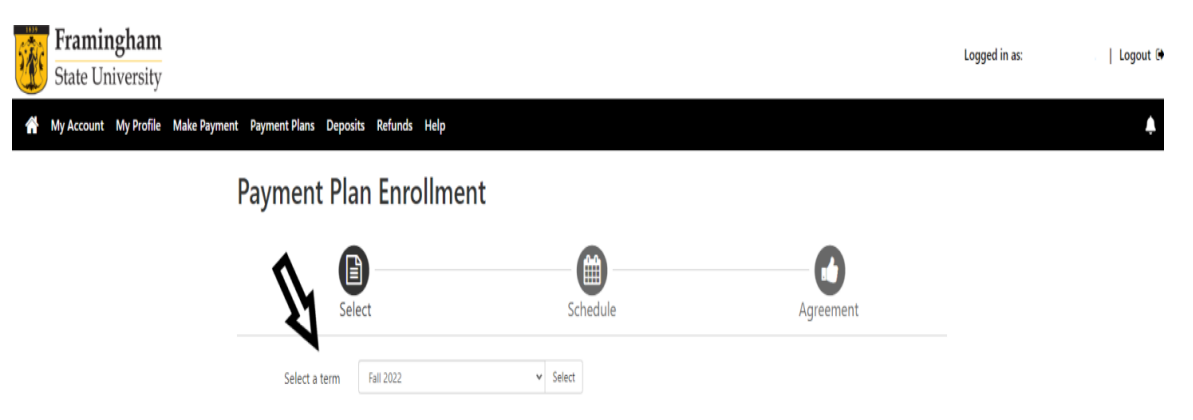

5. Ahora, seleccione el plan en el que desea inscribirse. Puede seleccionar el plan de cinco meses (del 1 de julio al 1 de noviembre) o el plan de cuatro meses (del 1 de agosto al 1 de noviembre). Los pagos vencen el día 1 de cada mes. Hay una cuota de inscripción de \$40.00 por cada semestre que se inscriba en un plan.

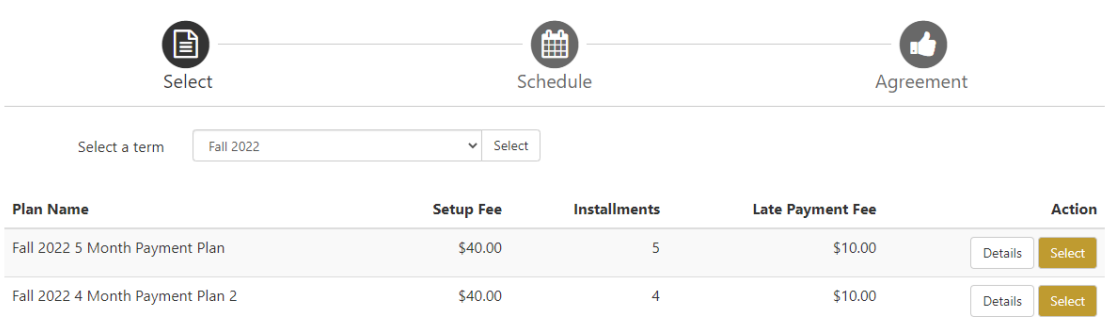

## **Payment Plan Enrollment**

- **6.** Verá sus pagos mensuales y las fechas de vencimiento en la siguiente pantalla:
	- **Payment Plan Enrollment A** (曲) O Schedule Select Fall 2022 5 Month Payment Plan **Plan Description** . \$40.00 enrollment fee due at time of enrollment - a second members of the state of enforments<br>
	- Monthly payments due July-November<br>
	- S10.00 late fee assessed for late payments per late payment<br>
	- \$10.00 late fee assessed for late payments per late payment You have missed the first 2 of this payment plan due to late enrollment. Missed installments are due at the time of enrollment **Eligible Charges and Credits Payment Schedule** The payment plan schedule provided below only includes Description Charges(\$) Credits(\$) The payment pain structure provided by the bayment plan.<br>Any additional amounts owed as reflected below will need<br>to paid separately. You may make a payment toward the<br>storage amount not included in the plan after enrollin 9,670.50 Fall 2022 Fall 2022 (Estimated Aid) 3,217,00 You owe an additional \$210.00 **Balance: 6,453.50** Description Due Date Amount(\$) Optional down payment  $0.00$ Due now 40.00 Setup fee 1,290.70 Installment 1 Due now 1,290.70 Installment 2 Due now  $9/1/22$ 1,290.70 Installment 3 Installment 4  $10/1/22$ 1,290.70  $11/1/22$ Installment 5 1,290.70 Total of installments: 3,872.10 Total due now: 2,621.40

**7.** Ahora, ingresa o selecciona tu método de pago:

## **Payment Plan Enrollment**

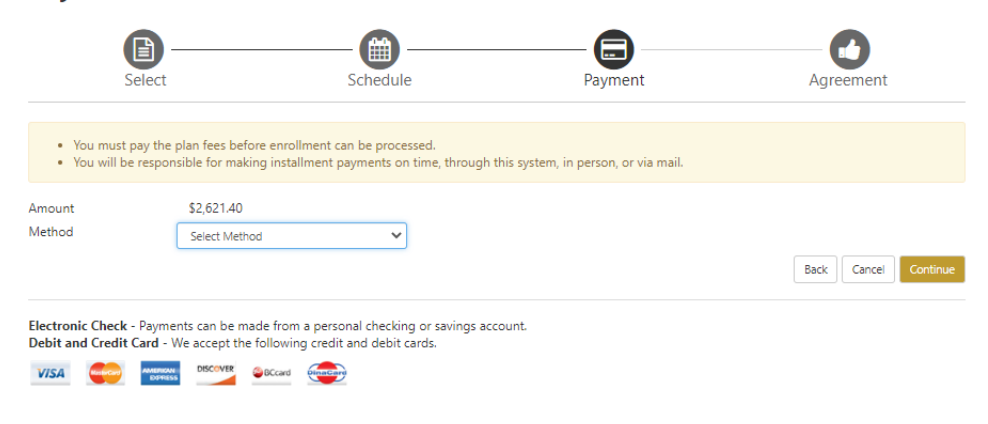

8. Una vez que haya ingresado una opción de pago válida, deberá aceptar los términos del plan. Si sus pagos se atrasan, se le cobrará un recargo por mora de \$10.

*Si tiene alguna pregunta, comuníquese con la Oficina de ELP al 508-626-4958 o esl@framingham.edu, o la Oficina de Cuentas Estudiantiles al 508-626-4514 o studentaccounts@framingham.edu.*